## **Line Manager – Conforming OTJT Hours**

The Line Manager role in VQManager is mainly a view only provision but VQManager also allows employers to participant in VQManager, specifically around Progress Reviews and Off the Job Training. People who are allocated to this role, are linked to just the learners at their employment. They have direct access to these user's e-portfolio content. **Note:** 

 Line Managers cannot edit or change any e-portfolio content they can only contribute to the areas specified above.

## **Confirming Off the Job Training hours**

As an employer you may be asked to confirm off the job hours that the learner is claiming they have completed. You will receive and email notification to log into VQManager to view and confirm these hours. The notification will appear on your **Home >> To Do** tab. Click on the **View/confirm** hyperlink to open up the entry.

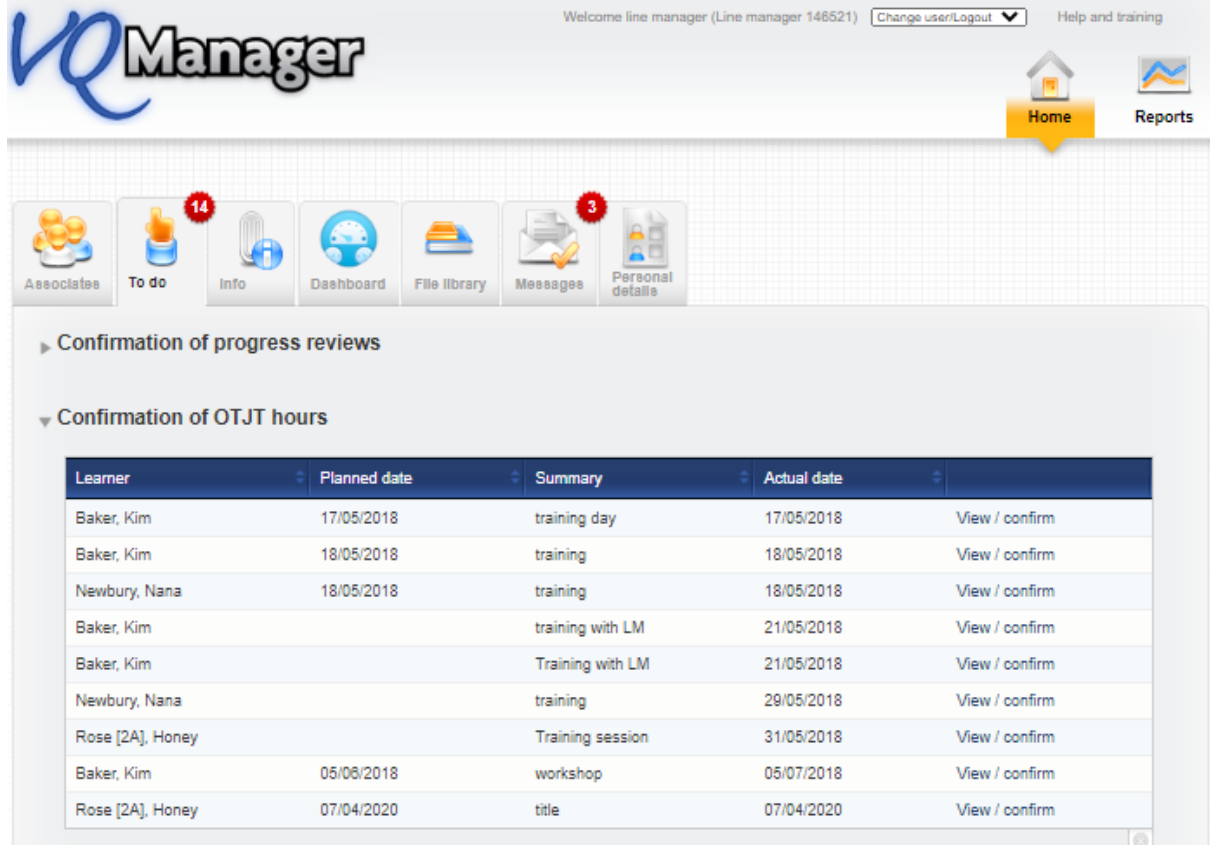

The OTJ hours can be added to either the Diary – see below:

Confirm the hours and add comments to the entry, don't forget to scroll to the bottom to **Save confirmation and comments**

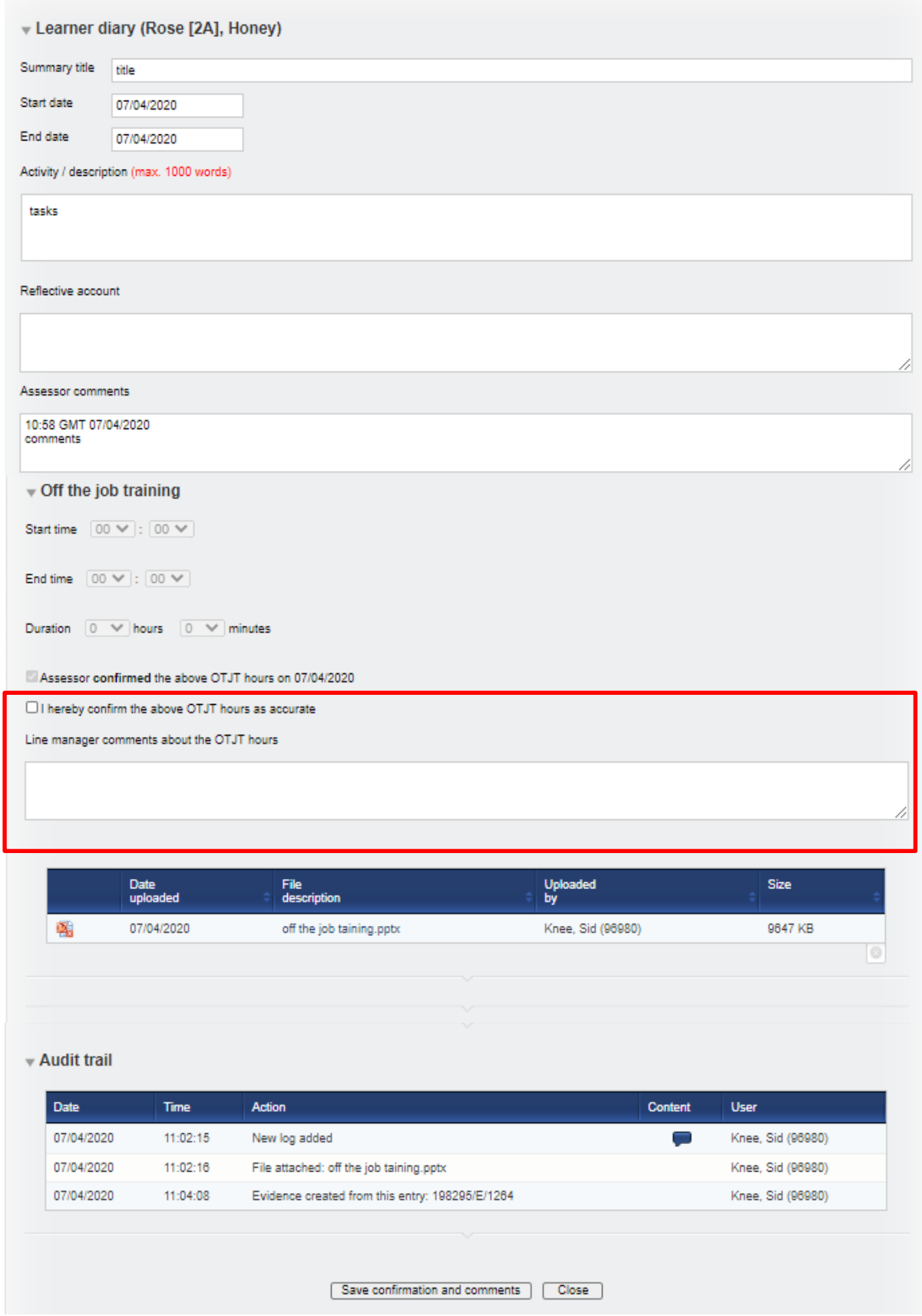

## Or to the Activity log – see below:

Complete in exactly the same way as the diary entry.

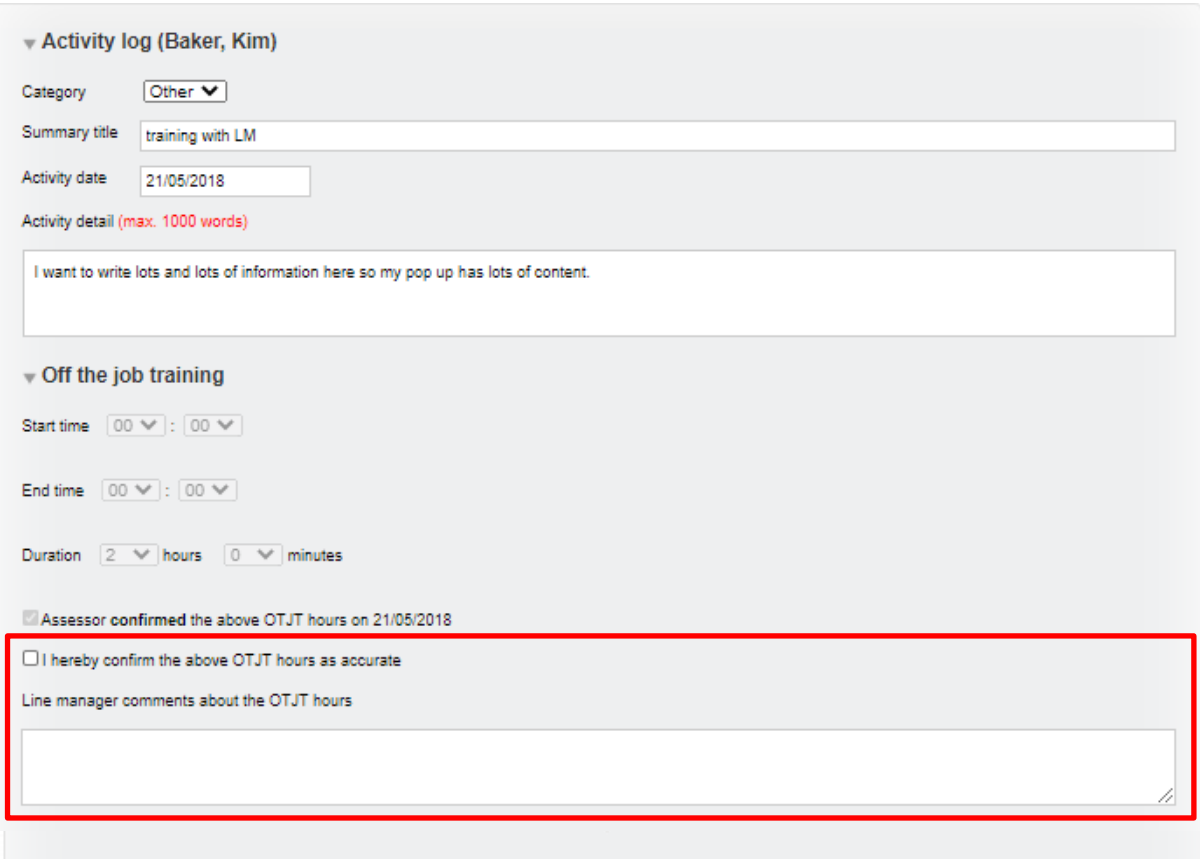

## - Audit trail

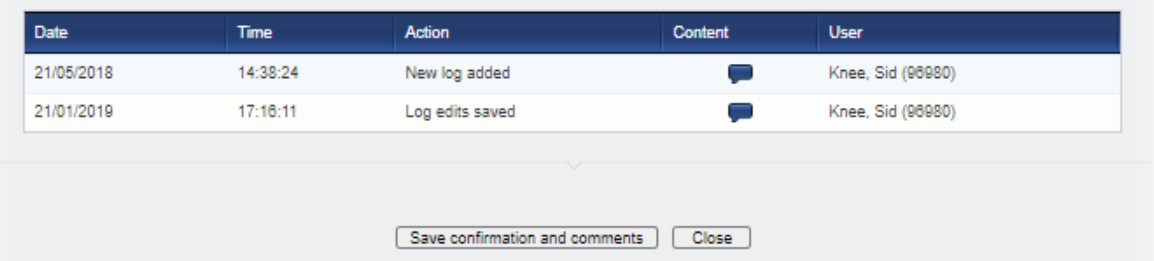